# 2 Finish Windows setup

Voltooi de Windows-setup | Terminer l'installation de Windows Finalizar configuración de Windows

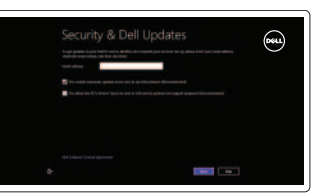

# 3 Explore resources

Verken de hulpmiddelen | Explorer les ressources | Explorar recursos

# Shortcut keys

Sneltoetsen | Raccourcis clavier | Teclas de acceso directo

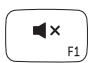

# Mute audio

Geluid dempen | Couper le son | Silenciar el audio

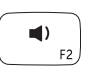

 $\blacksquare$ 

# Decrease volume

Geluidsniveau omlaag | Diminuer le volume sonore Disminuir el volumen

### Increase volume

Geluidsniveau omhoog | Augmenter le volume sonore Aumentar el volumen

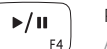

# Play/Pause

Afspelen/Pauzeren | Lire/Pause | Reproducir/Pausar

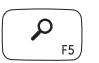

# Open Search charm

Open de charm Zoeken | Ouvrir l'icône Rechercher | Charm Buscar

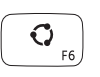

### Open Share charm

Open de charm Delen | Ouvrir l'icône Partager | Charm Compartir

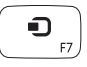

Open Devices Charm Open de charm Apparaten | Ouvrir l'icône Périphériques Abrir Charm Dispositivos

 $\bullet$ 

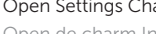

# Open Settings Charm

Open de charm Instellingen | Ouvrir l'icône Réglages Abrir Charm Configuración

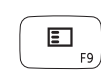

# List recently-used apps

Lijst van onlangs gebruikte apps Afficher la liste des applications récemment utilisées Mostrar aplicaciones recientemente utilizadas

# Toogle keyboard backlight

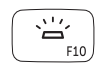

Achtergrondverlichting van het toetsenbord in-/uitschakelen Basculer le clavier en rétroéclairage Alterne la retroiluminación del teclado

 $-65 - 7$  $F11$ 

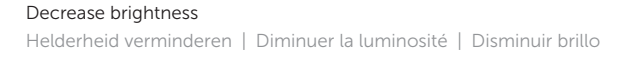

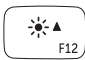

### Increase brightness

Helderheid vermeerderen | Augmenter la luminosité | Aumentar brillo

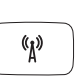

Turn off/on wireless Draadloos in-/uitschakelen | Activer/désactiver le sans fil

Activar/desactivar la función inalámbrica

# NOTE: For more information, see *Specifications* at dell.com/support.

OPMERKING: Ga voor meer informatie naar *Specificaties* via dell.com/support.

- REMARQUE : Pour plus d'informations, reportez-vous à la section *Caractéristiques* sur dell.com/support.
- NOTA: Para más información, consulte *Especificaciones* en dell.com/support.

 $F12$ 

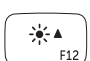

# Connect the power adapter and 1 turn on your computer

Sluit de netadapter aan en schakel de computer in Brancher l'adaptateur secteur et allumer votre ordinateur Conecte el adaptador de alimentación y encienda el equipo

Guía de inicio rápido

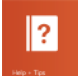

Help and Tips

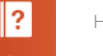

Hulp en tips | Aide et astuces | Ayuda y sugerencias

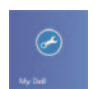

My Dell Mijn Dell | Mon Dell | Mi Dell

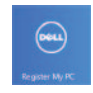

Register your computer

Registreer uw computer | Enregistrer votre ordinateur Registrar el equipo

#### Enable security and updates

Schakel de beveiliging en updates in Activez la sécurité et les mises à jour Activar seguridad y actualizaciones

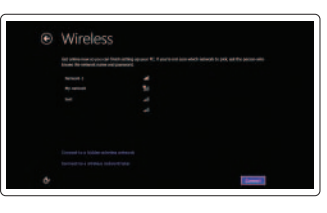

#### Sign in to your Microsoft account or create a local account

Meld u aan bij uw Microsoft-account of maak een lokale account aan Connectez-vous à votre compte Microsoft ou créez un compte local Iniciar sesión en su cuenta de Microsoft o crear una cuenta local

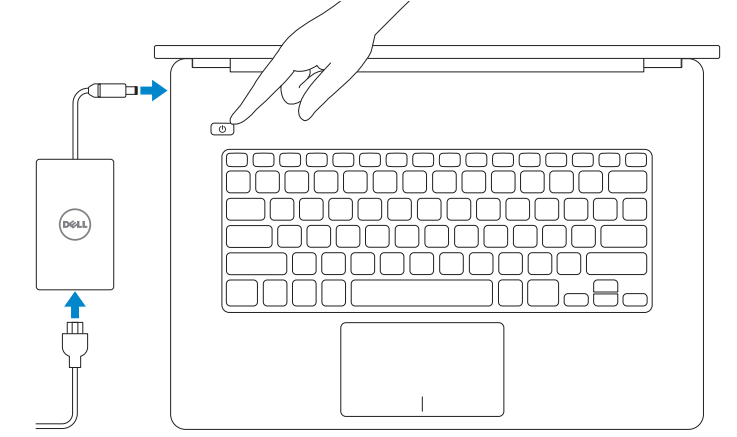

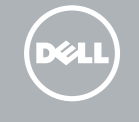

#### Connect to your network

Maak verbinding met het netwerk Connectez-vous à votre réseau Conectar a la red

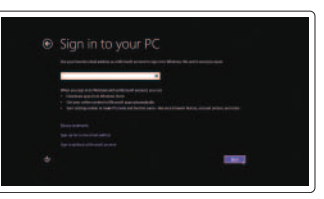

# **INSPIRON 14**

# Quick Start Guide

18

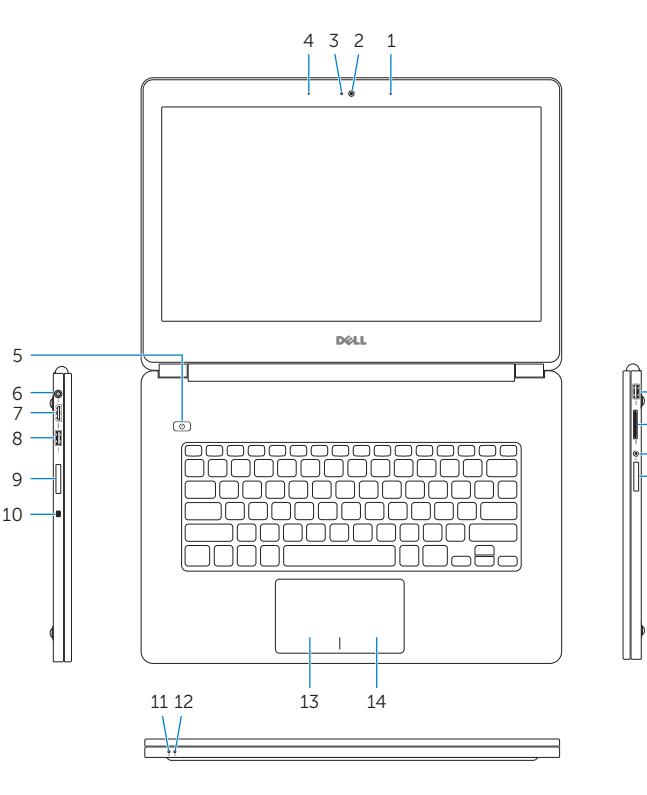

17 16

Features

Kenmerken | Caractéristiques | Funciones

- 1. Micrófono derecho
- 2. Cámara
- 3. Indicador luminoso de estado de la cámara
- 4. Micrófono izquierdo
- 5. Botón de encendido
- 6. Puerto de adaptador de alimentación
- 7. Puerto HDMI
- 8. Puerto USB 3.0 con PowerShare
- 9. Altavoz izquierdo
- 10. Ranura del cable de seguridad
- 11. Luz de estado de la batería
- 12. Luz de actividad del disco durc
- 13. Área de clic izquierdo
- 14. Área de clic derecho
- 15. Altavoz derecho
- 16. Puerto de audífonos
- 17. Lector de tarjetas multimedia
- 18 . Puerto USB 3.0
- 19. Etiqueta normativa
- 20. Etiqueta de servicio

- 3. Camera-status light
- 4. Left microphone
- 5. Power button
- 6. Power -adapter port
- 7. HDMI port
- 8. USB 3.0 port with PowerShare
- 9. Left speaker
- 10. Security-cable slot
- 11. Battery-status light
- 12. Hard-drive activity light

# 13. Left-click area

- 14. Right-click area
- 15. Right speaker
- 16. Headset port
- 17 . Media-card reader
- 18. USB 3.0 port
- 19. Regulatory label
- 20. Service Tag label
- 1. Rechtermicrofoon
- 2. Camera
- 3. Statuslampje camera
- 4. Linkermicrofoon
- 5. Aan-uitknop
- 6. Netadapterpoort
- 7. HDMI-poort
- 8. USB 3.0-poort met PowerShare
- 9. Linkerluidspreker
- 10. Sleuf voor beveiligingskabel
- 11. Lampie batterijniveau
- 12. Activiteitslampie voor harde schijf

- 1. Right microphone
- 2. Camera

 $-15$ 

- 1. Microphone droit
- 2. Caméra
- 3. Voyant d'état de la caméra
- 4. Microphone gauche
- 5. Bouton d'alimentation
- 6. Port de l'adaptateur secteur
- 7. Port HDMI
- 8. Port USB 3.0 avec PowerShare
- 9. Haut-parleur gauche
- 10 . Emplacement pour câble de sécurité
- 11. Voyant d'état de la batterie
- 12. Voyant d'activité du disque dur
- 13. Zone de clic gauche
- 14. Zone de clic droit
- 15. Haut-parleur droit
- 16. Port pour casque
- 17. Lecteur de carte mémoire
- 18 . Port USB 3.0
- 19. Étiquette de conformité aux normes
- 20. Étiquette de numéro de service
- 13. Gebied voor linksklikken
- 14. Gebied voor rechtsklikken
- 15. Rechterluidspreker
- 16. Headsetpoort
- 17 . Mediakaartlezer
- 18. USB 3.0-poort
- 19. Label met voorschriften
- 20 . Servicetag

2013-09 Printed in China.

#### Product support and manuals

Productondersteuning en handleidingen Support produits et manuels Soporte del producto y manuales

#### dell.com/support dell.com/support/manuals dell.com/windows8

#### Contact Dell

Neem contact op met Dell | Contacter Dell Póngase en contacto con Dell

dell.com/contactdell

#### Regulatory and safety

Regelgeving en veiligheid | Réglementations et sécurité Normativa y seguridad

dell.com/regulatory\_compliance

#### Regulatory model and type

Beschreven model en type Modèle et type réglementaires Modelo y tipo normativo

P42G P42G001

#### Computer model

Computermodel | Modèle de l'ordinateur Modelo de equipo

Inspiron 7437

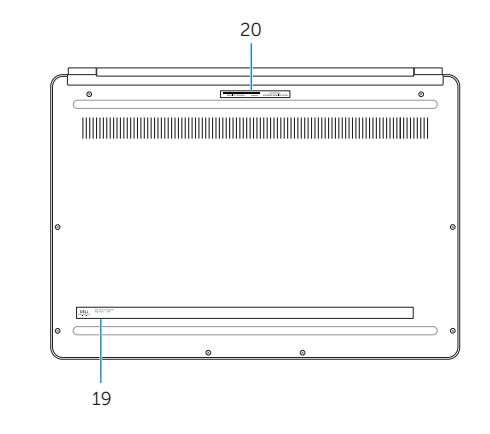

#### Información para NOM, o Norma Oficial Mexicana

La información que se proporciona a continuación se mostrará en los dispositivos que se describen en este documento, en conformidad con los requisitos de la Norma Oficial Mexicana (NOM):

#### Importador:

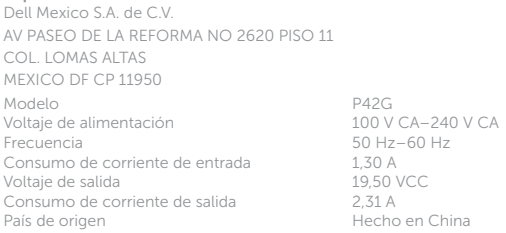

© 2013 Dell Inc. © 2013 Microsoft Corporation.

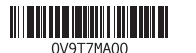